## **SIUS**

SIUS AG Im Langhag 1 | CH-8307 Effretikon | Switzerland Tel. +41 52 354 60 60 www.sius.com | admin@sius.com

## **RANGE SETTINGS**

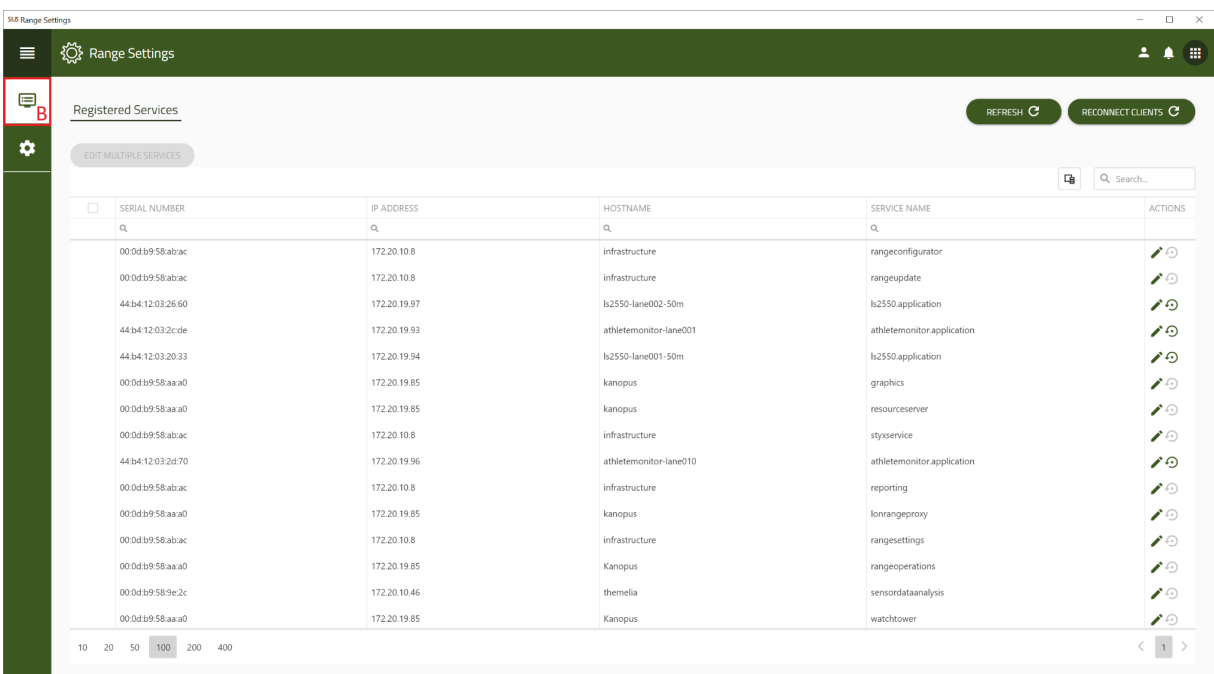

- A. Select «Range Settings» in the main menu
- B. Choose on the left **«Services»** out of

Here you can make settings for the range scoreboard.

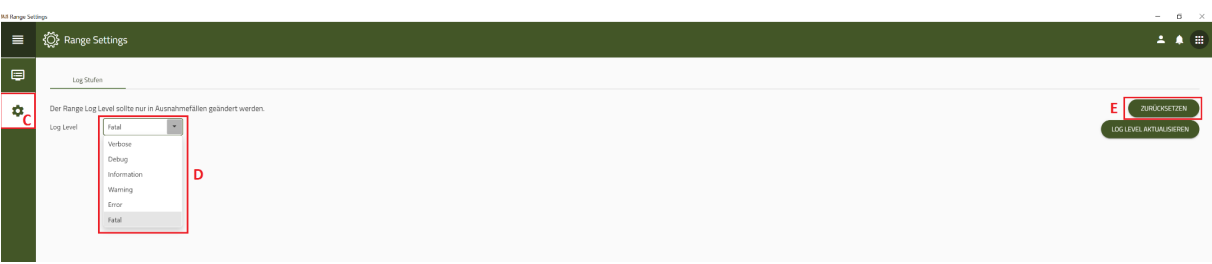

In **«General Settings»** you can reset the log level.

- C. Switch to **«General Settings»** on the left Side
- D. Select a log level that you want to reset
- E. click on «**Resetto default»**